## **Inhaltsverzeichnis**

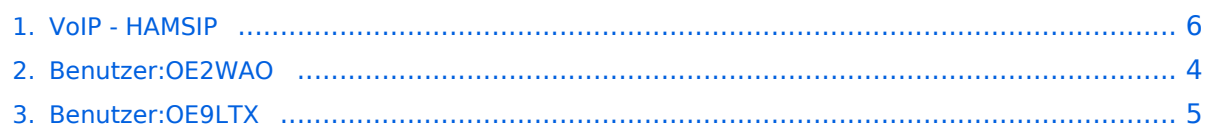

### **VoIP - HAMSIP**

Versionen filternAusklappenEinklappen Bis Datum:

[Markierungs-](https://wiki.oevsv.at/wiki/Spezial:Markierungen)Filter:

Versionen anzeigen

Zur Anzeige der Änderungen einfach die zu vergleichenden Versionen auswählen und die Schaltfläche "Gewählte Versionen vergleichen" klicken.

- (Aktuell) = Unterschied zur aktuellen Version, (Vorherige) = Unterschied zur vorherigen Version
- $\bullet$  Uhrzeit/Datum = Version zu dieser Zeit, Benutzername/IP-Adresse des Bearbeiters, K = Kleine Änderung

Gewählte

Aktuel[lVorherige19:31, 3. Jan. 2024](#page-5-0)

[OE9LTX](#page-4-0) [Diskussion](https://wiki.oevsv.at/w/index.php?title=Benutzer_Diskussion:OE9LTX&action=view) [Beiträge](https://wiki.oevsv.at/wiki/Spezial:Beitr%C3%A4ge/OE9LTX) K 2.428 Bytes +8 Bytes [Markierung](https://wiki.oevsv.at/wiki/Spezial:Markierungen): [Visuelle Bearbeitung](https://wiki.oevsv.at/w/index.php?title=Project:VisualEditor&action=view)

[AktuellVorherige19:30, 3. Jan. 2024](#page-5-0)

[OE9LTX](#page-4-0) [Diskussion](https://wiki.oevsv.at/w/index.php?title=Benutzer_Diskussion:OE9LTX&action=view) [Beiträge](https://wiki.oevsv.at/wiki/Spezial:Beitr%C3%A4ge/OE9LTX) 2.420 Bytes +51 Bytes Link zur Yealink Konfiguration hinzugefügt. [Markierung](https://wiki.oevsv.at/wiki/Spezial:Markierungen): [Visuelle Bearbeitung](https://wiki.oevsv.at/w/index.php?title=Project:VisualEditor&action=view)

[AktuellVorherige16:07, 14. Dez. 2023](#page-5-0)

[OE9LTX](#page-4-0) [Diskussion](https://wiki.oevsv.at/w/index.php?title=Benutzer_Diskussion:OE9LTX&action=view) [Beiträge](https://wiki.oevsv.at/wiki/Spezial:Beitr%C3%A4ge/OE9LTX) 2.369 Bytes +389 Bytes Erklärung Buchstabenwahl, Modifikation der Erklärung zur besseren Verständlichkeit. [Markierung:](https://wiki.oevsv.at/wiki/Spezial:Markierungen) [Visuelle Bearbeitung](https://wiki.oevsv.at/w/index.php?title=Project:VisualEditor&action=view)

[AktuellVorherige17:07, 14. Mai 2023](#page-5-0)

[OE2WAO](#page-3-0) [Diskussion](https://wiki.oevsv.at/w/index.php?title=Benutzer_Diskussion:OE2WAO&action=view) [Beiträge](https://wiki.oevsv.at/wiki/Spezial:Beitr%C3%A4ge/OE2WAO) 1.980 Bytes +18 Bytes →Zentrales Telefonbuch [Markierung:](https://wiki.oevsv.at/wiki/Spezial:Markierungen) [Visuelle Bearbeitung](https://wiki.oevsv.at/w/index.php?title=Project:VisualEditor&action=view)

AktuellVorherige17:06, 14. Mai 2023

[OE2WAO](#page-3-0) [Diskussion](https://wiki.oevsv.at/w/index.php?title=Benutzer_Diskussion:OE2WAO&action=view) [Beiträge](https://wiki.oevsv.at/wiki/Spezial:Beitr%C3%A4ge/OE2WAO) 1.962 Bytes **+571 Bytes** [Markierung:](https://wiki.oevsv.at/wiki/Spezial:Markierungen) [Visuelle Bearbeitung](https://wiki.oevsv.at/w/index.php?title=Project:VisualEditor&action=view) AktuellVorherige08:34, 8. Mai 2023

[OE2WAO](#page-3-0) [Diskussion](https://wiki.oevsv.at/w/index.php?title=Benutzer_Diskussion:OE2WAO&action=view) [Beiträge](https://wiki.oevsv.at/wiki/Spezial:Beitr%C3%A4ge/OE2WAO) K 1.391 Bytes +3 Bytes →Testservice [Markierung](https://wiki.oevsv.at/wiki/Spezial:Markierungen): [Visuelle](https://wiki.oevsv.at/w/index.php?title=Project:VisualEditor&action=view)  [Bearbeitung](https://wiki.oevsv.at/w/index.php?title=Project:VisualEditor&action=view)

AktuellVorherige08:33, 8. Mai 2023

# **BlueSpice4**

[OE2WAO](#page-3-0) [Diskussion](https://wiki.oevsv.at/w/index.php?title=Benutzer_Diskussion:OE2WAO&action=view) [Beiträge](https://wiki.oevsv.at/wiki/Spezial:Beitr%C3%A4ge/OE2WAO) K 1.388 Bytes +167 Bytes [Markierung:](https://wiki.oevsv.at/wiki/Spezial:Markierungen) [Visuelle Bearbeitung](https://wiki.oevsv.at/w/index.php?title=Project:VisualEditor&action=view)

AktuellVorherige12:06, 24. Mär. 2023

[OE2WAO](#page-3-0) [Diskussion](https://wiki.oevsv.at/w/index.php?title=Benutzer_Diskussion:OE2WAO&action=view) [Beiträge](https://wiki.oevsv.at/wiki/Spezial:Beitr%C3%A4ge/OE2WAO) 1.221 Bytes +37 Bytes [Markierung:](https://wiki.oevsv.at/wiki/Spezial:Markierungen) 2017-Quelltext-Bearbeitung AktuellVorherige17:02, 20. Mär. 2023

[OE2WAO](#page-3-0) [Diskussion](https://wiki.oevsv.at/w/index.php?title=Benutzer_Diskussion:OE2WAO&action=view) [Beiträge](https://wiki.oevsv.at/wiki/Spezial:Beitr%C3%A4ge/OE2WAO) 1.184 Bytes +16 Bytes →Rufnummernschema HAMSIP [Markierung](https://wiki.oevsv.at/wiki/Spezial:Markierungen): [Visuelle Bearbeitung](https://wiki.oevsv.at/w/index.php?title=Project:VisualEditor&action=view)

AktuellVorherige16:59, 20. Mär. 2023

[OE2WAO](#page-3-0) [Diskussion](https://wiki.oevsv.at/w/index.php?title=Benutzer_Diskussion:OE2WAO&action=view) [Beiträge](https://wiki.oevsv.at/wiki/Spezial:Beitr%C3%A4ge/OE2WAO) 1.168 Bytes +11 Bytes →Server [Markierung](https://wiki.oevsv.at/wiki/Spezial:Markierungen): 2017-Quelltext-Bearbeitung

AktuellVorherige16:57, 20. Mär. 2023

[OE2WAO](#page-3-0) [Diskussion](https://wiki.oevsv.at/w/index.php?title=Benutzer_Diskussion:OE2WAO&action=view) [Beiträge](https://wiki.oevsv.at/wiki/Spezial:Beitr%C3%A4ge/OE2WAO) 1.157 Bytes +34 Bytes [Markierung:](https://wiki.oevsv.at/wiki/Spezial:Markierungen) [Visuelle Bearbeitung](https://wiki.oevsv.at/w/index.php?title=Project:VisualEditor&action=view)

AktuellVorherige16:56, 20. Mär. 2023

[OE2WAO](#page-3-0) [Diskussion](https://wiki.oevsv.at/w/index.php?title=Benutzer_Diskussion:OE2WAO&action=view) [Beiträge](https://wiki.oevsv.at/wiki/Spezial:Beitr%C3%A4ge/OE2WAO) 1.123 Bytes +206 Bytes [Markierung](https://wiki.oevsv.at/wiki/Spezial:Markierungen): [Visuelle Bearbeitung](https://wiki.oevsv.at/w/index.php?title=Project:VisualEditor&action=view)

AktuellVorherige19:02, 19. Mär. 2023

[OE2WAO](#page-3-0) [Diskussion](https://wiki.oevsv.at/w/index.php?title=Benutzer_Diskussion:OE2WAO&action=view) [Beiträge](https://wiki.oevsv.at/wiki/Spezial:Beitr%C3%A4ge/OE2WAO) K 917 Bytes +33 Bytes [Markierung](https://wiki.oevsv.at/wiki/Spezial:Markierungen): 2017-Quelltext-Bearbeitung AktuellVorherige17:20, 19. Mär. 2023

[OE2WAO](#page-3-0) [Diskussion](https://wiki.oevsv.at/w/index.php?title=Benutzer_Diskussion:OE2WAO&action=view) [Beiträge](https://wiki.oevsv.at/wiki/Spezial:Beitr%C3%A4ge/OE2WAO) 884 Bytes **+884 Bytes** Die Seite wurde neu angelegt: "HAMSIP ist der Nachfolger des in OE seit den Anfängen des HAMNET geführten "Dundi" VoIP Netzwerks. Das bisherige System war in der Lage Teilnehmer in OE anha…" [Markierung](https://wiki.oevsv.at/wiki/Spezial:Markierungen): [Visuelle Bearbeitung](https://wiki.oevsv.at/w/index.php?title=Project:VisualEditor&action=view)

### Gewählte

## <span id="page-3-0"></span>**Benutzer:OE2WAO: Versionsgeschichte**

Versionen filternAusklappenEinklappen Bis Datum:

[Markierungs-](https://wiki.oevsv.at/wiki/Spezial:Markierungen)Filter:

Versionen anzeigen

Zur Anzeige der Änderungen einfach die zu vergleichenden Versionen auswählen und die Schaltfläche "Gewählte Versionen vergleichen" klicken.

- (Aktuell) = Unterschied zur aktuellen Version, (Vorherige) = Unterschied zur vorherigen Version
- $\bullet$  Uhrzeit/Datum = Version zu dieser Zeit, Benutzername/IP-Adresse des Bearbeiters, K = Kleine Änderung
- AktuellVorherige [23:41, 9. Aug. 2020](#page-3-0)

[OE2WAO](#page-3-0) [Diskussion](https://wiki.oevsv.at/w/index.php?title=Benutzer_Diskussion:OE2WAO&action=view) [Beiträge](https://wiki.oevsv.at/wiki/Spezial:Beitr%C3%A4ge/OE2WAO) 19 Bytes +19 Bytes Die Seite wurde neu angelegt: "https://oe2wao.info"

## <span id="page-4-0"></span>**Benutzer:OE9LTX: Versionsgeschichte**

Versionen filternAusklappenEinklappen Bis Datum:

[Markierungs-](https://wiki.oevsv.at/wiki/Spezial:Markierungen)Filter:

Versionen anzeigen

Zur Anzeige der Änderungen einfach die zu vergleichenden Versionen auswählen und die Schaltfläche "Gewählte Versionen vergleichen" klicken.

- (Aktuell) = Unterschied zur aktuellen Version, (Vorherige) = Unterschied zur vorherigen Version
- $\bullet$  Uhrzeit/Datum = Version zu dieser Zeit, Benutzername/IP-Adresse des Bearbeiters, K = Kleine Änderung
- AktuellVorherige [11:07, 11. Jun. 2023](#page-4-0)

[OE9LTX](#page-4-0) [Diskussion](https://wiki.oevsv.at/w/index.php?title=Benutzer_Diskussion:OE9LTX&action=view) [Beiträge](https://wiki.oevsv.at/wiki/Spezial:Beitr%C3%A4ge/OE9LTX) 29 Bytes +29 Bytes create user page

## <span id="page-5-0"></span>**VoIP - HAMSIP: Versionsgeschichte**

Versionen filternAusklappenEinklappen Bis Datum:

[Markierungs-](https://wiki.oevsv.at/wiki/Spezial:Markierungen)Filter:

#### Versionen anzeigen

Zur Anzeige der Änderungen einfach die zu vergleichenden Versionen auswählen und die Schaltfläche "Gewählte Versionen vergleichen" klicken.

- (Aktuell) = Unterschied zur aktuellen Version, (Vorherige) = Unterschied zur vorherigen Version
- $\bullet$  Uhrzeit/Datum = Version zu dieser Zeit, Benutzername/IP-Adresse des Bearbeiters, K = Kleine Änderung

#### Gewählte

Aktuel[lVorherige19:31, 3. Jan. 2024](#page-5-0)

[OE9LTX](#page-4-0) [Diskussion](https://wiki.oevsv.at/w/index.php?title=Benutzer_Diskussion:OE9LTX&action=view) [Beiträge](https://wiki.oevsv.at/wiki/Spezial:Beitr%C3%A4ge/OE9LTX) K 2.428 Bytes +8 Bytes [Markierung](https://wiki.oevsv.at/wiki/Spezial:Markierungen): [Visuelle Bearbeitung](https://wiki.oevsv.at/w/index.php?title=Project:VisualEditor&action=view)

[AktuellVorherige19:30, 3. Jan. 2024](#page-5-0)

[OE9LTX](#page-4-0) [Diskussion](https://wiki.oevsv.at/w/index.php?title=Benutzer_Diskussion:OE9LTX&action=view) [Beiträge](https://wiki.oevsv.at/wiki/Spezial:Beitr%C3%A4ge/OE9LTX) 2.420 Bytes +51 Bytes Link zur Yealink Konfiguration hinzugefügt. [Markierung](https://wiki.oevsv.at/wiki/Spezial:Markierungen): [Visuelle Bearbeitung](https://wiki.oevsv.at/w/index.php?title=Project:VisualEditor&action=view)

[AktuellVorherige16:07, 14. Dez. 2023](#page-5-0)

[OE9LTX](#page-4-0) [Diskussion](https://wiki.oevsv.at/w/index.php?title=Benutzer_Diskussion:OE9LTX&action=view) [Beiträge](https://wiki.oevsv.at/wiki/Spezial:Beitr%C3%A4ge/OE9LTX) 2.369 Bytes +389 Bytes Erklärung Buchstabenwahl, Modifikation der Erklärung zur besseren Verständlichkeit. [Markierung:](https://wiki.oevsv.at/wiki/Spezial:Markierungen) [Visuelle Bearbeitung](https://wiki.oevsv.at/w/index.php?title=Project:VisualEditor&action=view)

[AktuellVorherige17:07, 14. Mai 2023](#page-5-0)

[OE2WAO](#page-3-0) [Diskussion](https://wiki.oevsv.at/w/index.php?title=Benutzer_Diskussion:OE2WAO&action=view) [Beiträge](https://wiki.oevsv.at/wiki/Spezial:Beitr%C3%A4ge/OE2WAO) 1.980 Bytes +18 Bytes →Zentrales Telefonbuch [Markierung:](https://wiki.oevsv.at/wiki/Spezial:Markierungen) [Visuelle Bearbeitung](https://wiki.oevsv.at/w/index.php?title=Project:VisualEditor&action=view)

AktuellVorherige17:06, 14. Mai 2023

[OE2WAO](#page-3-0) [Diskussion](https://wiki.oevsv.at/w/index.php?title=Benutzer_Diskussion:OE2WAO&action=view) [Beiträge](https://wiki.oevsv.at/wiki/Spezial:Beitr%C3%A4ge/OE2WAO) 1.962 Bytes **+571 Bytes** [Markierung:](https://wiki.oevsv.at/wiki/Spezial:Markierungen) [Visuelle Bearbeitung](https://wiki.oevsv.at/w/index.php?title=Project:VisualEditor&action=view) AktuellVorherige08:34, 8. Mai 2023

[OE2WAO](#page-3-0) [Diskussion](https://wiki.oevsv.at/w/index.php?title=Benutzer_Diskussion:OE2WAO&action=view) [Beiträge](https://wiki.oevsv.at/wiki/Spezial:Beitr%C3%A4ge/OE2WAO) K 1.391 Bytes +3 Bytes →Testservice [Markierung](https://wiki.oevsv.at/wiki/Spezial:Markierungen): [Visuelle](https://wiki.oevsv.at/w/index.php?title=Project:VisualEditor&action=view)  [Bearbeitung](https://wiki.oevsv.at/w/index.php?title=Project:VisualEditor&action=view)

AktuellVorherige08:33, 8. Mai 2023

# **BlueSpice4**

[OE2WAO](#page-3-0) [Diskussion](https://wiki.oevsv.at/w/index.php?title=Benutzer_Diskussion:OE2WAO&action=view) [Beiträge](https://wiki.oevsv.at/wiki/Spezial:Beitr%C3%A4ge/OE2WAO) K 1.388 Bytes +167 Bytes [Markierung:](https://wiki.oevsv.at/wiki/Spezial:Markierungen) [Visuelle Bearbeitung](https://wiki.oevsv.at/w/index.php?title=Project:VisualEditor&action=view)

AktuellVorherige12:06, 24. Mär. 2023

[OE2WAO](#page-3-0) [Diskussion](https://wiki.oevsv.at/w/index.php?title=Benutzer_Diskussion:OE2WAO&action=view) [Beiträge](https://wiki.oevsv.at/wiki/Spezial:Beitr%C3%A4ge/OE2WAO) 1.221 Bytes +37 Bytes [Markierung:](https://wiki.oevsv.at/wiki/Spezial:Markierungen) 2017-Quelltext-Bearbeitung AktuellVorherige17:02, 20. Mär. 2023

[OE2WAO](#page-3-0) [Diskussion](https://wiki.oevsv.at/w/index.php?title=Benutzer_Diskussion:OE2WAO&action=view) [Beiträge](https://wiki.oevsv.at/wiki/Spezial:Beitr%C3%A4ge/OE2WAO) 1.184 Bytes +16 Bytes →Rufnummernschema HAMSIP [Markierung](https://wiki.oevsv.at/wiki/Spezial:Markierungen): [Visuelle Bearbeitung](https://wiki.oevsv.at/w/index.php?title=Project:VisualEditor&action=view)

AktuellVorherige16:59, 20. Mär. 2023

[OE2WAO](#page-3-0) [Diskussion](https://wiki.oevsv.at/w/index.php?title=Benutzer_Diskussion:OE2WAO&action=view) [Beiträge](https://wiki.oevsv.at/wiki/Spezial:Beitr%C3%A4ge/OE2WAO) 1.168 Bytes +11 Bytes →Server [Markierung](https://wiki.oevsv.at/wiki/Spezial:Markierungen): 2017-Quelltext-Bearbeitung

AktuellVorherige16:57, 20. Mär. 2023

[OE2WAO](#page-3-0) [Diskussion](https://wiki.oevsv.at/w/index.php?title=Benutzer_Diskussion:OE2WAO&action=view) [Beiträge](https://wiki.oevsv.at/wiki/Spezial:Beitr%C3%A4ge/OE2WAO) 1.157 Bytes +34 Bytes [Markierung:](https://wiki.oevsv.at/wiki/Spezial:Markierungen) [Visuelle Bearbeitung](https://wiki.oevsv.at/w/index.php?title=Project:VisualEditor&action=view)

AktuellVorherige16:56, 20. Mär. 2023

[OE2WAO](#page-3-0) [Diskussion](https://wiki.oevsv.at/w/index.php?title=Benutzer_Diskussion:OE2WAO&action=view) [Beiträge](https://wiki.oevsv.at/wiki/Spezial:Beitr%C3%A4ge/OE2WAO) 1.123 Bytes +206 Bytes [Markierung](https://wiki.oevsv.at/wiki/Spezial:Markierungen): [Visuelle Bearbeitung](https://wiki.oevsv.at/w/index.php?title=Project:VisualEditor&action=view)

AktuellVorherige19:02, 19. Mär. 2023

[OE2WAO](#page-3-0) [Diskussion](https://wiki.oevsv.at/w/index.php?title=Benutzer_Diskussion:OE2WAO&action=view) [Beiträge](https://wiki.oevsv.at/wiki/Spezial:Beitr%C3%A4ge/OE2WAO) K 917 Bytes +33 Bytes [Markierung](https://wiki.oevsv.at/wiki/Spezial:Markierungen): 2017-Quelltext-Bearbeitung AktuellVorherige17:20, 19. Mär. 2023

[OE2WAO](#page-3-0) [Diskussion](https://wiki.oevsv.at/w/index.php?title=Benutzer_Diskussion:OE2WAO&action=view) [Beiträge](https://wiki.oevsv.at/wiki/Spezial:Beitr%C3%A4ge/OE2WAO) 884 Bytes **+884 Bytes** Die Seite wurde neu angelegt: "HAMSIP ist der Nachfolger des in OE seit den Anfängen des HAMNET geführten "Dundi" VoIP Netzwerks. Das bisherige System war in der Lage Teilnehmer in OE anha…" [Markierung](https://wiki.oevsv.at/wiki/Spezial:Markierungen): [Visuelle Bearbeitung](https://wiki.oevsv.at/w/index.php?title=Project:VisualEditor&action=view)

### Gewählte